**二、怎样查询自己的股票账户信息?**

 $\Gamma$  $\Gamma$  联网登陆上海证券交易所的网站(www.sse.com.cn)点击"指定交易查询"窗口,

方法是:在2113同花顺软件中选择委托下单,在弹出的窗口5261中,选择你开户的

**?**

 $4102$  and  $1653$ 

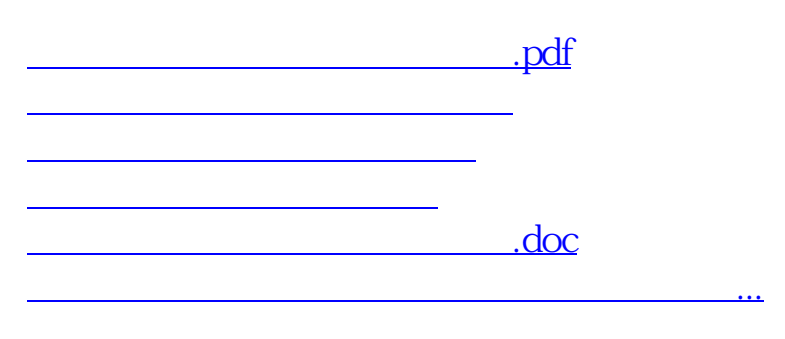

人**又为了** 

<u><https://www.gupiaozhishiba.com/store/32921955.html></u>